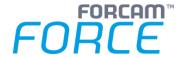

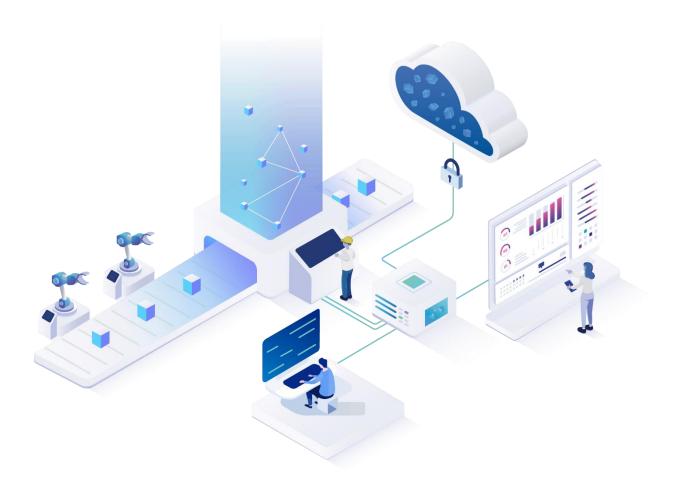

# **Technical Release Notes**

Version 5.11.23

# Release Information Document: Force-5-11-23-Technical-Release-Notes.docx Release date: 2021-12-17 Document version: 1 Author: Ali Egilmez

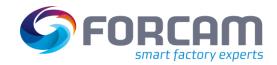

# Content

| 1 | 0                                                         | verview                                                  | 4                          |
|---|-----------------------------------------------------------|----------------------------------------------------------|----------------------------|
| 2 | F                                                         | ORCAM FORCE™ COMMON                                      | 5                          |
|   | 2.1                                                       | SSO - State Monitor Updating Only on Refresh             | 5                          |
|   | 2.2                                                       | HTTPS Protocol and Encrypted System Credentials          | 6                          |
|   | 2.3                                                       | Installation for BridgeAPI: Scalability of ffwebservices | 6                          |
| 3 | C                                                         | ross-Platform                                            | 7                          |
|   | 3.1                                                       | Operating State Classes for the SFT                      | 7                          |
|   | 3.2                                                       | Implementation of Location Identifier                    | 7                          |
|   | 3.3                                                       | Track & Trace data buffer on EDGE                        | 8                          |
| 4 | P                                                         | latform & Connectivity                                   | 9                          |
|   | 4.1                                                       | New APIs for Recorded Attendance Times                   | 9                          |
|   | 4.2                                                       | MQTT Enhancement                                         | 9                          |
|   | 4.3                                                       | Javis Version Number Logged                              | 0                          |
|   | 4.4                                                       | FANUC Supports Windows 64 Bit1                           | 1                          |
|   | 4.5                                                       | Access to Error Code ID in a Global DACQ Variable        | 1                          |
| 5 | P                                                         | roductivity1                                             | 2                          |
|   | 5.1                                                       | Operation Correction Affects ERP System                  | 2                          |
|   | 5.2                                                       | Additional Personnel reports 1                           | 2                          |
|   |                                                           | Additional Ferson Control reports                        | _                          |
|   | 5.3                                                       | New Reports & Operation State Detail Levels              |                            |
|   | <ul><li>5.3</li><li>5.4</li></ul>                         |                                                          | 3                          |
|   |                                                           | New Reports & Operation State Detail Levels              | 3                          |
|   | 5.4<br>5.5                                                | New Reports & Operation State Detail Levels              | .3<br>.4<br>.4             |
|   | 5.4<br>5.5                                                | New Reports & Operation State Detail Levels              | .4<br>.4                   |
| 6 | <ul><li>5.4</li><li>5.5</li><li>5.6</li><li>5.7</li></ul> | New Reports & Operation State Detail Levels              | .3<br>.4<br>.4<br>.4       |
| 6 | <ul><li>5.4</li><li>5.5</li><li>5.6</li><li>5.7</li></ul> | New Reports & Operation State Detail Levels              | 3<br>4<br>4<br>4<br>5      |
| 6 | 5.4<br>5.5<br>5.6<br>5.7                                  | New Reports & Operation State Detail Levels              | 3<br>4<br>4<br>5           |
| 6 | 5.4<br>5.5<br>5.6<br>5.7<br>\$1                           | New Reports & Operation State Detail Levels              | 3<br>4<br>4<br>5<br>5      |
| 6 | 5.4<br>5.5<br>5.6<br>5.7<br>\$1<br>6.1<br>6.2<br>6.3      | New Reports & Operation State Detail Levels              | 3<br>4<br>4<br>5<br>5<br>5 |
|   | 5.4<br>5.5<br>5.6<br>5.7<br>\$1<br>6.1<br>6.2<br>6.3      | New Reports & Operation State Detail Levels              | 3 4 4 5 5 5 6              |

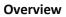

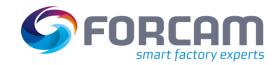

| 8 | P   | rocess                                    | 17 |
|---|-----|-------------------------------------------|----|
|   | 8.1 | Auto-Assignment of Containers in Assembly | 17 |
|   | 8.2 | Switch Production Order for Assembly      | 17 |
| 9 | A   | ppendix                                   | 18 |

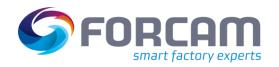

# 1 Overview

FORCAM provides companies with all the information they need to control and optimize their production. The modular IIoT solution FORCAM FORCE™ IIOT is as flexible as the needs of customers. With a variety of production apps, FORCAM helps companies to make their processes more transparent and improve their workflows. In this way, companies create the basis for optimization measures and sustainable success, thereby ensuring their competitiveness.

FORCAM is always endeavored to optimize the solution FORCAM FORCE™ IIOT further, to enrich it with functions, offering customers consistent growth and greatest possible use. For this purpose, several releases are published throughout the year.

This document lists technical changes during the 5.11.23 release. It provides an overview about configurations and parameters that are new or changed for FORCAM FORCE™ IIOT. For changes in the functionality, please refer to the Functional Release Notes of this release.

Detailed descriptions of the individual functions can be found in the respective product documentation.

in some cases, there are no technical changes. These are marked accordingly.

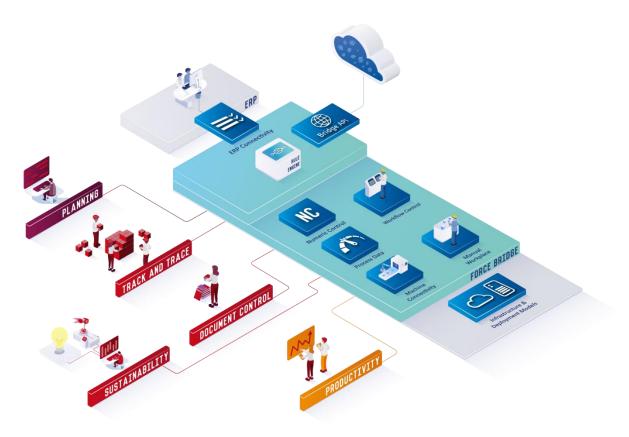

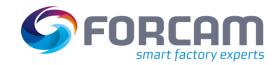

#### FORCAM FORCE™ COMMON 2

# 2.1 SSO - State Monitor Updating Only on Refresh

| Affected module | Affected area          | Status |
|-----------------|------------------------|--------|
| Workbench       | Digital Planning Board | New    |

#### Workbench changes

Introduced "longpolling" component of Captain Casa instead of "wesocketpolling" inside different Workbench Uls, because SSO is not working with AJP (Apache JServ Protocol) with "wesocketpolling".

⚠ The traditional LONGPOLLING component opens an http-connection and keeps it open. There are always browser limits with the number of connections that can be kept open. The number of tabs/UIs of the Workbench is responsive via browser from host that are listed below:

| Browser    | Number of Tabs/UI |
|------------|-------------------|
| Chrome     | 6                 |
| Edge       | 6                 |
| Firefox 2  | 2                 |
| Firefox 3+ | 6                 |
| IE 7       | 2                 |
| IE 8       | 6                 |
| IE 10      | 8                 |
| Opera 9.26 | 4                 |
| Opera 12   | 6                 |
| Safari 3   | 4                 |
| Safari 5   | 6                 |

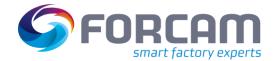

# 2.2 HTTPS Protocol and Encrypted System Credentials

| Affected module | Affected area               | Status  |
|-----------------|-----------------------------|---------|
| FFAuth          | Tomcat Server Configuration | Changed |

The SSL connector must use the "com.forcam.lib.security.tomcat.SecureHttp11Nio2Protocol" class to support decryption of the password.

There is a forcam.security-library.tomcat-X.X-jar-with-dependencies.jar file deployed to your tomcat/lib directory.

Both things are done for the user via Finster Base.

#### Migration steps

Run Finster Base to apply the changes to your server.xml and deploy the required library.

If you are using SSL for other applications, then use FFAuth, then apply the same configuration to theses SSL connectors manually.

# 2.3 Installation for BridgeAPI: Scalability of ffwebservices

| Affected module | Affected area | Status |
|-----------------|---------------|--------|
| Connectivity    | BridgeAPI     | New    |

The changes are applied to the properties which are taken by the FORCAM FORCE applications. The "use multi-node" toggle will also cause changes in the broker.xml file of ActiveMQ, there will be three extra queues defined.

```
<address name="RequestQ.mirror">
   <multicast>
       <queue name="ffwebservices.requestQ">
           <durable>true</durable>
       </aueue>
    </multicast>
</address>
<address name="topic.GlobalEvent">
    <multicast>
       <queue name="ffwebservices.globalEvent">
           <durable>true</durable>
        </queue>
    </multicast>
</address>
<address name="topic.ServerEventInformerTopic">
   <multicast>
       <queue name="ffwebservices.serverEvent">
            <durable>true</durable>
        </queue>
    </multicast>
</address>
```

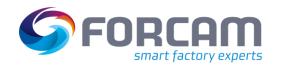

# 3 Cross-Platform

# 3.1 Operating State Classes for the SFT

| Affected module | Affected area                  | Status |
|-----------------|--------------------------------|--------|
| Workbench       | Shopfloor Terminal/Master Data | New    |

#### Migration steps

Use regular java migration scripts to receive the newly added column Operating State Class Assignment.

### **Database changes**

New Table "FR\_MD\_OPSTATE\_CLASS\_WP\_REL" is created to store the relation between the workplace and the operating state class.

# 3.2 Implementation of Location Identifier

| Affected module  | Affected area                       | Status |
|------------------|-------------------------------------|--------|
| Workbench/Office | Shopfloor<br>Terminal/ERP/Reporting | New    |

# **Logic library**

Several logic components have been modified to support the feature. No changes besides the logic upgrade to existing logic projects are necessary. The feature is always active but irrelevant if no location identifier is transmitted.

#### **Database changes**

The event tables (FR\_EVT\_\* have been given a new column "LOCATION\_IDENTIFIER" which holds the location identifier for each event.

#### Commands

All commands for the Rule Engine can now also carry the optional field mLocationIdentifier.

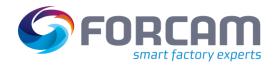

# 3.3 Track & Trace data buffer on EDGE

| Affected module  | Affected area                                                                   | Status  |
|------------------|---------------------------------------------------------------------------------|---------|
| Workbench/Office | fftracing-acquisition, fftracing-processing, ffnewoffice, ffworker, ffworkbench | Changed |

#### **Custom coding**

Due to the huge refactoring in this ticket, also the custom coding related to Track & Trace can be impacted. There is a Java migration in place; nevertheless, the Groovy scripting must be checked before a go-live.

Track & Trace Groovy scripting is part of the customization of a customer installation. Custom code related to Track & Trace can exists as:

- Groovy activity step in a SFT activity
- Trace Procedure configured in Office under Track & Trace > Configuration > Trace Procedure.
   Here Track & Trace supports:
  - Functional procedure
  - Search procedure
  - Check procedure
- Bulk processing
- User Exit configured in Office under Track & Trace > Configuration > User Exit

Our TCs must check the custom coding on the test system of the customer. In some instances, those tests must be done by the customer itself, if - for instance - the customizing has been done by the customer itself. In this case the customer must be informed by our TC / BC that custom coding needs to be checked before a go-live/update/upgrade of the productive system.

#### MongoDB deployment:

MongoDB should run as a replica set (as it is also described in our system requirements today) to use the MongoDB change event feature.

#### Migration steps

Run the NoSQL migration. For this, please get in touch with the Trace team.

#### **Configuration changes (common.properties)**

Add the following in the common.properites file for the key activemq.server.deserializationWhiteList:

org.springframework.util.LinkedCaseInsensitiveMap

#### **Database changes**

SQL database schema is not changed.

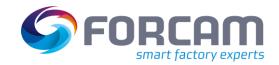

# 4 Platform & Connectivity

# 4.1 New APIs for Recorded Attendance Times

| Affected module | Affected area | Status |
|-----------------|---------------|--------|
| Connectivity    | BridgeAPI     | New    |

No technical changes.

# 4.2 MQTT Enhancement

| Affected module | Affected area | Status  |
|-----------------|---------------|---------|
| Connectivity    | MQTT plugin   | Changed |

SSL capability implemented.

#### **Check after installation**

In the wrapper.conf, these files must be specified new:

- wrapper.java.classpath.15=../lib/bcpkix-jdk15on-1.64.jar
- wrapper.java.classpath.16=../lib/bcprov-jdk15on-1.64.jar
- These files must be located in the Javis\lib directory.

#### Configuration

The SSL parameters are specified after the URL. Optionally, a configuration file can also be specified here. Note that the URL must start with "ssl:".

Example of a configuration with direct specification of the SSL parameters:

 $ssl://localhost:8883(LOGD:10:2)(SSL:caCertificateFile=D:\tmp\ssl\m2mqtt\_ca.crt,clientCertificateFile=D:\tmp\ssl\m2mqtt\_client.key,clientKeyPassword=fact)$ 

Example of a configuration with SSL configuration file:

ssl://localhost:8883(LOGD:10:2)(SSL:sslParameters.cfg)

Example of SSL configuration file:

caCertificateFile=D:\tmp\ssl\m2mqtt\_ca.der
clientCertificateFile=D:\tmp\ssl\m2mqtt\_client.der
clientKeyFile=D:\tmp\ssl\m2mqtt\_client.key.der
clientKeyPassword=fact

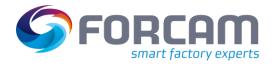

#### **Platform & Connectivity**

The parameters (not case-sensitive):

| - p 1 1               | <b>- ,</b>              |
|-----------------------|-------------------------|
| caCertificateFile     | CA certificate file     |
| clientCertificateFile | Client certificate file |
| clientKeyFile         | Client key file         |
| clientKeyPassword     | Client key password     |

#### Migration steps

DBUpgrade should be performed to widen the table columns. If you are sure that no long parameters are needed, you can leave the columns as they are. But then there will be an SQL error if you enter too long values.

Alternatively, you can widen the columns manually:

In JAVISSPS\_CONTROLLERS: BUSPARAM1, BUSPARAM3, BUSPARAM4 and BUSPARAM5 to 4000 characters.

IN PARAMETER\_CFG: DATA to 1024 characters.

#### **Database changes**

In JAVISSPS\_CONTROLLERS: BUSPARAM1, BUSPARAM3, BUSPARAM4 and BUSPARAM5 to 4000

characters.

IN PARAMETER\_CFG: DATA to 1024 characters

#### **API** changes

**MQTT** 

# 4.3 Javis Version Number Logged

| Affected module | Affected area | Status |
|-----------------|---------------|--------|
| Connectivity    | DCU/DACQ      | New    |

#### **ffDNC**

Java class: "VersionInfoLogger" will be used for this purpose.

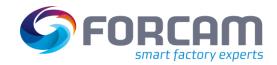

# 4.4 FANUC Supports Windows 64 Bit

| Affected module | Affected area | Status       |
|-----------------|---------------|--------------|
| Connectivity    | FANUC plugin  | FANUC plugin |

#### New files:

- FanucWrapper64.dll
- fwlib64.dll
- fwlibe64.dll

# 4.5 Access to Error Code ID in a Global DACQ Variable

| Affected module | Affected area      | Status |
|-----------------|--------------------|--------|
| Workbench       | Error Code Mapping | New    |

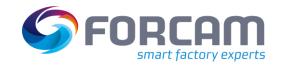

# **5** Productivity

# 5.1 Operation Correction Affects ERP System

| Affected module | Affected area                           | Status  |
|-----------------|-----------------------------------------|---------|
| Workbench       | Corrections – Operation End/Interrupted | Changed |

No technical changes.

# 5.2 Additional Personnel reports

| Affected module | Affected area | Status |
|-----------------|---------------|--------|
| Office          | Reporting     | New    |

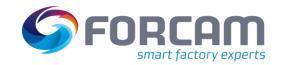

# 5.3 New Reports & Operation State Detail Levels

| Affected module | Affected area | Status      |
|-----------------|---------------|-------------|
| Office          | Reporting     | New/Changed |

# **Database changes**

Table "REP04\_FILTERDEFINITION" was extended by the Boolean column "STATUS\_DETAIL\_LEVEL\_SELECTABLE".

The view "V\_MD\_MALFUNCTION\_REASON\_VEC" was extended by following columns:

| Name       | Туре    | Description                            |
|------------|---------|----------------------------------------|
| MFR1_ID    | BIGINT  | ID of malfunction reason on level 1    |
| MFR2_ID    | BIGINT  | ID of malfunction reason on level 2    |
| MFR3_ID    | BIGINT  | ID of malfunction reason on level 3    |
| MFR4_ID    | BIGINT  | ID of malfunction reason on level 4    |
| MFR5_ID    | BIGINT  | ID of malfunction reason on level 5    |
| MFR6_ID    | BIGINT  | ID of malfunction reason on level 6    |
| MFR7_ID    | BIGINT  | ID of malfunction reason on level 7    |
| MFR2_COLOR | VARCHAR | color of malfunction reason on level 2 |
| MFR3_COLOR | VARCHAR | color of malfunction reason on level 3 |
| MFR4_COLOR | VARCHAR | color of malfunction reason on level 4 |
| MFR5_COLOR | VARCHAR | color of malfunction reason on level 5 |
| MFR6_COLOR | VARCHAR | color of malfunction reason on level 6 |
| MFR7_COLOR | VARCHAR | color of malfunction reason on level 7 |

The view "V\_MD\_MALFUNCTION\_REASON\_VEC\_1" was extended by the BIGINT column "MFR1\_ID".

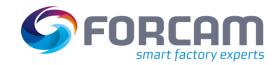

# 5.4 User Fields for Personnel Master Data

| Affected module | Affected area           | Status |
|-----------------|-------------------------|--------|
| Workbench       | Master Data – Personnel | New    |

No technical changes.

# 5.5 New Personnel and Cost Center Filters

| Affected module | Affected area           | Status |
|-----------------|-------------------------|--------|
| Workbench       | Master Data/Corrections | New    |

No technical changes.

# 5.6 Coupling Filter for Operation-Related Times

| Affected module | Affected area                        | Status  |
|-----------------|--------------------------------------|---------|
| Workbench       | Correction – Operation-Related Times | Changed |

No technical changes.

# 5.7 OEE Time Base Config for Personnel Reports

| Affected module | Affected area | Status  |
|-----------------|---------------|---------|
| Office          | Reporting     | Changed |

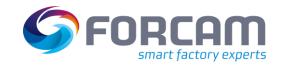

# **6** SFT Configuration

# 6.1 Barcode Scan of Split Operations in Activities with Multi-Search-Result-Dialog

| Affected module | Affected area      | Status |
|-----------------|--------------------|--------|
| Workbench       | Shopfloor Terminal | New    |

No technical changes.

# 6.2 Language Display Instead of Countries

| Affected module | Affected area      | Status  |
|-----------------|--------------------|---------|
| Workbench/SFT   | Shopfloor Terminal | Changed |

No technical changes.

# 6.3 Preset Expression for Quantity Booking

| Affected module | Affected area      | Status |
|-----------------|--------------------|--------|
| Workbench       | Shopfloor Terminal | New    |

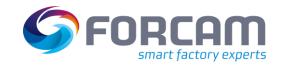

# 7 Planning

# 7.1 Operation Blocks

| Affected module | Affected area          | Status |
|-----------------|------------------------|--------|
| Workbench       | Digital Planning Board | New    |

Use the default database migration script to update necessary changes. For DB changes see FF-27492. For infrastructure changes see FF-27493.

To utilize Planning Elements, the system also needs to be supplied with proper data via ERP (ERP download). The ERP download must be equipped with a suitable XSLT sheet to process incoming ERP supplies. This is always customer-specific, analogous as already the case with operation blocks. See FF-27494 for details and an example XSLT.

#### Migration steps

Use regular migration scripts.

#### **Database changes**

See FF-27492.

#### **API changes**

New operation attributes regarding BlockGrp/Block are included in the API, for details see FF-27520.

# 7.2 Colored Cells for State/Status

| Affected module | Affected area          | Status  |
|-----------------|------------------------|---------|
| Workbench       | Digital Planning Board | Changed |

# Migration steps

Use regular migration scripts. JAVA migration is done.

If in existing user specification config one of the now removed attributes "PHASE\_COLOR", "DERIVEDSTATUSCOLOR" & "STATUSCOLOR" was present, it still appears in the table (without literal). Until the user changes/saves the config again, then it gets removed.

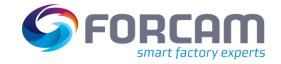

# 8 Process

# 8.1 Auto-Assignment of Containers in Assembly

| Affected module    | Affected area | Status |
|--------------------|---------------|--------|
| Shopfloor Terminal | Track & Trace | New    |

TCs need to activate the feature in the SFT assembly dialogue with a new flag named "Automatic assignment of containers"

#### Migration steps

Use the normal SFT template migration.

# 8.2 Switch Production Order for Assembly

| Affected module    | Affected area | Status  |
|--------------------|---------------|---------|
| Shopfloor Terminal | Track & Trace | Changed |

TCs need to activate the feature in the SFT assembly dialogue with a new flag named "Order change possible".

#### Migration steps

Use the SFT template migration.

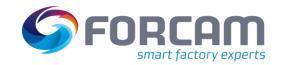

# 9 Appendix

| Abbreviation/Term | Meaning                                                                   |
|-------------------|---------------------------------------------------------------------------|
| AJP               | Apache JServ Protocol                                                     |
| DACQ              | Data Acquisition                                                          |
| DCU               | Data Collection Unit                                                      |
| DNC               | Distributed Numerical Control                                             |
| ERP               | Enterprise Resource Planning                                              |
| FFAuth            | FORCAM FORCE™ Authentication (single sign-on solution from FORCAM FORCE™) |
| HTTPS             | Hyper Text Transfer Protocol Secure                                       |
| IE                | Internet Explorer                                                         |
| LOCIDs            | Location identifier                                                       |
| MQTT              | Message Queuing Telemetry Transport                                       |
| SFT               | Shopfloor Terminal                                                        |
| SQL               | Standardized query language for databases                                 |
| SSL               | Secure Sockets Layer                                                      |
| SSO               | Single Sign-on                                                            |
| VPI               | Virtual Process Image                                                     |
| VPIE              | Virtual Process Image Editor                                              |
| XSLT              | XSL transformation (programming language for transforming XML documents)  |